# **Name**

hose — Control all manner of rubberhoses

A command within the Marutukku encryption system

# **Synopsis**

**hose** [global-options] {command} [local-options] [args...]

# **GLOBAL OPTIONS**

 $-E$ 

Disable wait for entropy (useful for batch tests)

 $-*f*$ 

Force through errors where possible

 $-\mathbf{L}$ 

Disable memory locking

-q

Quiet

 $-Q$ 

Quick and quiet, enable -d0, -ELQTW and -P0 options

 $-\mathbf{T}$ 

Disable reseting file time stamps to epoch

 $-W$ 

Disable memory wiping (useful for batch tests)

- -d level Set debug level to 'level'
- -P level

Set self-psychoanalysis rigour to 'level'

# **COMMANDS**

#### **[aspectinfo](#page-4-0)**

Dump informative info about aspect

#### **[attachextent](#page-4-1)**

Attach extent

#### **[bindaspect](#page-5-0)**

Binds aspect to device

### **[changepass](#page-6-0)**

Change keying for aspect

### **[decryptaspect](#page-6-1)**

Decrypt from Aspect to output

### **[decryptfile](#page-7-0)**

Conventional file decryption

#### **[dekeyaspect](#page-8-0)**

Dekey aspect

#### **[detachextent](#page-9-0)**

Detach previously attached extent

#### **[encryptaspect](#page-10-0)**

Encrypt from input to Aspect

### **[encryptfile](#page-11-0)**

Conventional file encryption

#### **[example](#page-12-0)**

Show example usage for command

#### **[help](#page-13-0)**

General help or help on a particular command

#### **[info](#page-14-0)**

Display configuration

#### **[keyaspect](#page-15-0)**

Key aspect (needs an attached extent)

#### **[list](#page-16-0)**

List available ciphers, commands or remaps

#### **[newaspect](#page-19-0)**

Create new aspect for keymap

#### **[newextent](#page-21-0)**

Create new extent

#### **[newkeymap](#page-22-0)**

Create new keymap file

### **[psycho](#page-23-0)**

Visit the psychiatrist

#### **[remapinfo](#page-26-0)**

Dump remap information

### **[speeds](#page-27-0)**

Test cipher speeds

#### **[sync](#page-30-0)**

Sync hose daemon pending writes to disk

### **[terminate](#page-30-1)**

Terminate hose daemon

### **[unbindaspect](#page-31-0)**

Unbind aspect from device

### **[wipe](#page-32-0)**

Wipe file or extent

# **COMMAND DESCRIPTIONS**

## <span id="page-4-0"></span>**aspectinfo**

**aspectinfo** [-a aspect] [keymap]

-a aspect

Use aspect number 'aspect'

Dump informative info about aspect

## **EXAMPLE**

#### **Example 1. Example aspectinfo**

```
$ hose aspectinfo -a 0 maru.keymap
Agitating master key with cast-
cbc key generator over 123562 iterations...
Aspect 1 passphrase ("." to end):
Aspect 2 passphrase ("." to end):
Aspect 3 passphrase ("." to end):
Aspect 4 passphrase ("." to end):
Aspect 5 passphrase ("." to end):
Aspect 0:
       Lattice Cipher: cast-cbc
       Block Cipher: idea-cbc
       Start: 0
       Blocks: 64
```
## **attachextent**

**attachextent** [-B] [-a aspect] [-R path] [keymap [extent [device]]]

-B

Disable pro-active block reallocation (bmap)

-a aspect

Use aspect number 'aspect'

-R path

Rendezvous with hosed AF\_UNIX socket at 'path'

Attach extent

## **EXAMPLE**

**Example 2. Example attachextent**

\$ **hose attachextent -a 0 -R /tmp/rendezvous**

## <span id="page-5-0"></span>**bindaspect**

**bindaspect** [-R] [-a aspect]

-R path

Rendezvous with hosed AF\_UNIX socket at 'path'

<span id="page-6-1"></span>-a aspect

Use aspect number 'aspect' Binds aspect to device

## **EXAMPLE**

**Example 3. Example bindaspect**

\$ **hose bindaspect -a 0 -R /tmp/rendezvous**

## <span id="page-6-0"></span>**changepass**

**changepass** [-a aspect] [keymap]

-a aspect

Use aspect number 'aspect'

Change keying for aspect

## **EXAMPLE**

**Example 4. Example changepass**

\$ **hose changepass -a 0 maru.keymap**

## **decryptaspect**

**decryptaspect** [-a aspect] [-o file] [-s blocks] [keymap [extent [output]]]

-a aspect

Use aspect number 'aspect'

-o file

Output operation to 'file'

-s blocks

Size in 'blocks'

Decrypt from Aspect to output

## **EXAMPLE**

#### **Example 5. Example decryptaspect**

```
$ hose decryptaspect -a 0 -o maru.out
Agitating master key with cast-
cbc key generator over 123562 iterations...
Aspect 1 passphrase ("." to end):
Aspect 2 passphrase ("." to end):
Aspect 3 passphrase ("." to end):
Aspect 4 passphrase ("." to end):
Aspect 5 passphrase ("." to end):
decrypted 64 blocks from maru.extent to maru.out
```
## **decryptfile**

**decryptfile** [-3 cipher] [-i file] [-o file] [-V iv] [input [output]]

-3 cipher

Cipher for block encryption/decryption

-i file

Take input from 'file'

-o file

Output operation to 'file'

-V iv

Use 'iv' (in hex) as the initialisation vector

```
Conventional file decryption
```
## **EXAMPLE**

**Example 6. Example decryptfile**

\$ **hose decryptfile -3 idea-cbc -i maru.ciphertext - V 0xadeadfedbabecafe -o maru.out**

<span id="page-8-0"></span>Passphrase:

## **dekeyaspect**

```
dekeyaspect [-a aspect] [-R path]
```
-a aspect

Use aspect number 'aspect'

-R path

Rendezvous with hosed AF\_UNIX socket at 'path'

Dekey aspect

## **EXAMPLE**

**Example 7. Example dekeyaspect**

\$ **hose dekeyaspect -a 0 -R /tmp/rendezvous**

### <span id="page-9-0"></span>**detachextent**

**detachextent** [-R path]

-R path

Rendezvous with hosed AF\_UNIX socket at 'path'

Detach previously attached extent

#### **Example 8. Example detachextent**

\$ **hose detachextent -R /tmp/rendezvous**

## <span id="page-10-0"></span>**encryptaspect**

**encryptaspect** [-B] [-a aspect] [-i file] [-s blocks] [keymap [extent [input]]]

-B

Disable pro-active block reallocation (bmap)

-a aspect

Use aspect number 'aspect'

-i file

Take input from 'file'

-s blocks

Size in 'blocks'

Encrypt from input to Aspect

#### **Example 9. Example encryptaspect**

```
$ hose encryptaspect -a 0 -i maru.plaintext maru.keymap
Agitating master key with cast-
cbc key generator over 123562 iterations...
Aspect 1 passphrase ("." to end):
Aspect 2 passphrase ("." to end):
Aspect 3 passphrase ("." to end):
Aspect 4 passphrase ("." to end):
Aspect 5 passphrase ("." to end):
encrypted 32 blocks from maru.plaintext to maru.extent
```
## <span id="page-11-0"></span>**encryptfile**

**encryptfile** [-3 cipher] [-i file] [-o file] [-V iv] [input [output]]

-3 cipher

Cipher for block encryption/decryption

-i file

Take input from 'file'

-o file

Output operation to 'file'

-V iv

Use 'iv' (in hex) as the initialisation vector

Conventional file encryption

## **EXAMPLE**

**Example 10. Example encryptfile**

```
$ hose encryptfile -3 idea-cbc -i maru.plaintext -
o maru.ciphertext
```
Passphrase:

## <span id="page-12-0"></span>**example**

**example** [-m] [command]

-m

Minimal output

Show example usage for command

## **EXAMPLE**

#### **Example 11. Example example**

\$ **hose example newaspect**

Example:

```
../hose/hose newaspect -2 cast-cbc -3 idea-cbc -a 0 -
s 64 -t 1 maru.keymap
```
## <span id="page-13-0"></span>**help**

**help**  $[-s]$  [commands | options | *command*]

#### $-S$

SGML output

General help or help on a particular command

### **EXAMPLE**

#### **Example 12. Example help**

\$ **hose help newkeymap**

```
Usage: ../hose/hose [-EfLqQTW] [-d level] [-
P level] newkeymap [-1 cipher] [-A aspects] [-b bytes] [-
c blocks] [-D depth] [-r remap] [-s blocks] [keymap]
Description:
       Create new keymap file
Local options:
       -
1 cipher Cipher for encryption/decryption of keys
       -A aspects Max number of usable aspects
       -b bytes Block size in bytes
       -c blocks Largest aspect size in blocks
       -D depth Depth of block key lattice
       -r remap Use remap type 'remap'
```

```
-s blocks Size in 'blocks'
Global options:
      -E Disable wait for entropy (use-
ful for batch tests)
      -f Force through errors where possible
      -L Disable memory locking
      -q Quiet
      -Q Quick and quiet, enable -d0, -
ELQTW and -P0 options
      -
T Disable reseting file time stamps to epoch
      -W Disable memory wiping (use-
ful for batch tests)
      -d level Set debug level to 'level'
      -P level Set self-
psychoanalysis rigour to 'level'
Example:
      ../hose/hose newkeymap -1 cast-cbc -A 6 -b 8192 -c 32 -
r bmap -s 128 maru.keymap
```
### <span id="page-14-0"></span>**info**

**info** [-l seconds] [-I seconds] [-x msec] [keymap [extent [device]]]

-I seconds

Autodetach after 'seconds' of idleness

-l seconds

Autodetach after 'seconds' since attach

-x msec

Use 'msec' miliseconds between cipher state xors

Display configuration

### **EXAMPLE**

#### **Example 13. Example info**

```
$ hose info maru.keymap
     Major Version: 2
     Minor Version: 1
     Key Cipher:
            name cast-cbc
              cipher_num 1
             key_size 128 bits
             block_size 64 bits
              state/ksch 132 bytes
     Key Iterations: 123562
     Blocks: 128
     Block Size: 8192
     Lattice Depth: 32 (4194304k addressable bytes)
     Aspects: 6
     Remap Type: bmap
     Checksum: 0xabf0bfb5
     Maru device: /dev/maru0
     Maru extents: maru.extent
     Maru IV/SALT: maru.keymap
     Life time: 28800 (seconds)
     Idle time: 1800 (seconds)
     XOR cycle: 500 (mili seconds)
```
<span id="page-15-0"></span>*16*

## **keyaspect**

**keyaspect** [-R] [-a aspect]

-R path

Rendezvous with hosed AF\_UNIX socket at 'path'

-a aspect

Use aspect number 'aspect'

Key aspect (needs an attached extent)

## **EXAMPLE**

**Example 14. Example keyaspect**

\$ **hose keyaspect -a 0 -R /tmp/rendezvous**

### <span id="page-16-0"></span>**list**

**list** [-m] [ciphers | commands | remaps]

-m

Minimal output

List available ciphers, commands or remaps

### **Example 15. Example list**

\$ **hose list ciphers**

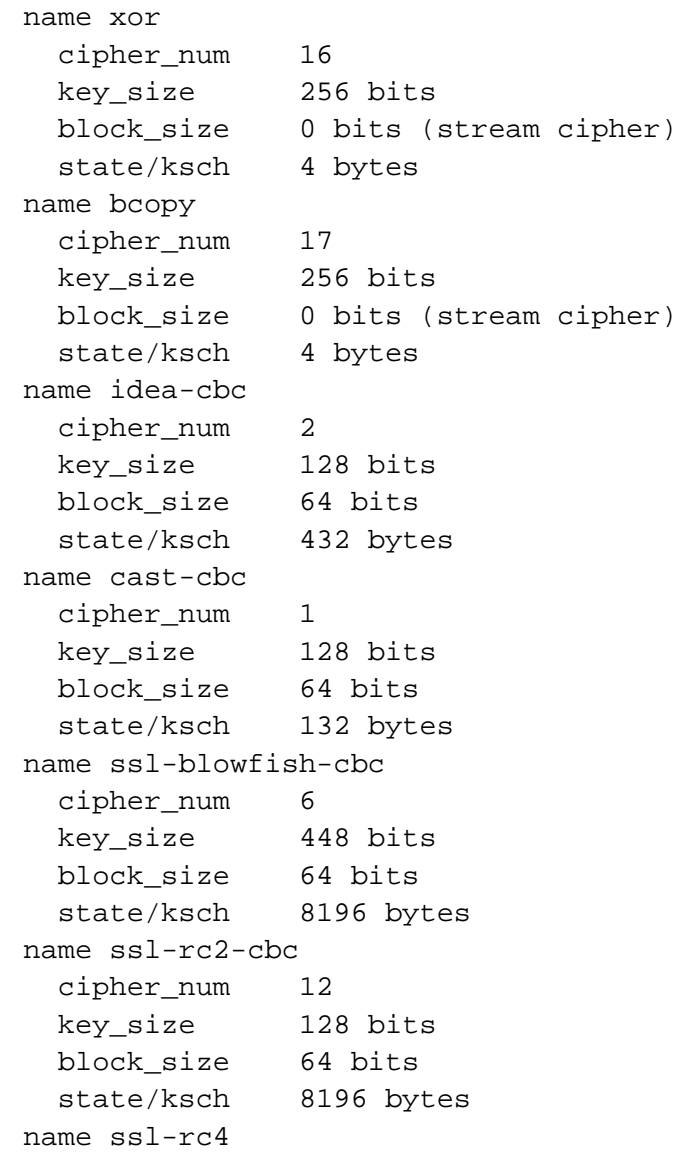

```
cipher_num 13
 key_size 256 bits
 block_size 0 bits (stream cipher)
 state/ksch 8196 bytes
name ssl-rc5-cbc
 cipher_num 15
 key_size 128 bits
 block_size 64 bits
 state/ksch 8196 bytes
name ssl-idea-cbc
 cipher_num 11
 key_size 128 bits
 block_size 64 bits
 state/ksch 8196 bytes
name ssl-des-cbc
 cipher_num 7
 key_size 64 bits (56 bits real)
 block_size 64 bits
 state/ksch 8196 bytes
name ssl-des-ede-cbc
 cipher_num 8
 key_size 128 bits (112 bits real)
 block_size 64 bits
 state/ksch 8196 bytes
name ssl-des-ede3-cbc
 cipher_num 9
 key_size 192 bits (168 bits real)
 block_size 64 bits
 state/ksch 8196 bytes
name ssl-desx-cbc
 cipher_num 10
 key_size 192 bits (168 bits real)
 block_size 64 bits
```
state/ksch 8196 bytes

key\_size 128 bits

name ssl-cast-cbc cipher\_num 14

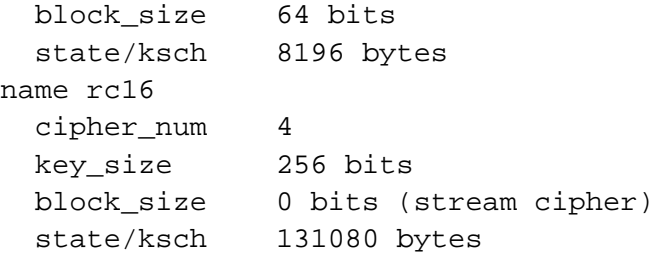

### <span id="page-19-0"></span>**newaspect**

**newaspect** [-2 cipher] [-3 cipher] [-a aspect] [-O block] [-s blocks] [-t time] [keymap]

-2 cipher

Cipher for generation of block keys

-3 cipher

Cipher for block encryption/decryption

-a aspect

Use aspect number 'aspect'

-O block

Start block range at offset 'block'

-s blocks

Size in 'blocks'

-t time

Use 'time' seconds of key cycle agitation

Create new aspect for keymap

### **EXAMPLE**

#### **Example 16. Example newaspect**

```
$ hose newaspect -2 cast-cbc -3 idea-cbc -a 0 -s 64 -
t 1 maru.keymap
Generating 11128 pseudo-
cryptographically random bytes for aspect 0 erasure
........................................
Generating 32 pseudo-
cryptographically random bytes for aspect 0 key salt
........................................
Generating 104 pseudo-
cryptographically random bytes for aspect 0 cycle
........................................
Generating 32 cryptographically random bytes for aspect 0 mas-
ter key
........................................
Generating 32 cryptographically random bytes for as-
pect 0 info key
........................................
Generating 32 cryptographically random bytes for as-
pect 0 remap master key
........................................
Generating 104 pseudo-
cryptographically random bytes for cycle salt
........................................
Agitating cast-cbc key generator state for 1 second...
123562 cast-cbc agitations (123562 per second)
Generating 4 pseudo-
cryptographically random bytes for aspect information salt
```

```
........................................
Generating 64 pseudo-
cryptographically random bytes for primary lattice key salts
........................................
Generating 2048 pseudo-
cryptographically random bytes for subkey lattice IVs
........................................
Generating 8192 pseudo-
cryptographically random bytes for block whitener
........................................
```
Clearing key artifacts

### <span id="page-21-0"></span>**newextent**

**newextent** [-1 cipher] [-w rounds] [-s blocks] [-b bytes] [keymap] [extent]

-1 cipher

Cipher for encryption/decryption of keys

-b bytes

Block size in bytes

-s blocks

Size in 'blocks'

-w rounds

Apply 'rounds' worth of wiping

Create new extent

#### **Example 17. Example newextent**

\$ **hose newextent -1 cast-cbc -w 0 -s 128 -b 8192**

hose: Warning: creating extent using Unix file holes. Such extents are \*not\* crypto-deniable. Extent creation complete (1048576 bytes)

### <span id="page-22-0"></span>**newkeymap**

**newkeymap** [-1 cipher] [-A aspects] [-b bytes] [-c blocks] [-D depth] [-r remap] [-s blocks] [keymap]

-1 cipher

Cipher for encryption/decryption of keys

-A aspects

Max number of usable aspects

-b bytes

Block size in bytes

-c blocks

Largest aspect size in blocks

-D depth

Depth of block key lattice

-r remap

Use remap type 'remap'

-s blocks

Size in 'blocks'

Create new keymap file

## **EXAMPLE**

#### **Example 18. Example newkeymap**

```
$ hose newkeymap -1 cast-cbc -A 6 -b 8192 -c 32 -r bmap -
s 128 maru.keymap
```

```
Generating 64496 pseudo-
cryptographically random bytes for keymap erasure
........................................
Maru keymap generation complete.
Saving Maru Keymap as "maru.keymap"
* MAKE AT LEAST TWO BACKUPS of this file. If a sin-
gle bit sells out to the dark
  forces of entropy, your entire maru ciphertext ex-
tent will follow suit!
```
## <span id="page-23-0"></span>**psycho**

#### **psycho**

Visit the psychiatrist

#### **Example 19. Example psycho**

#### \$ **hose -d 9 -P 9 psycho**

```
hose: psychoanalysis: checking that all command op-
tions have help...
hose: psychoanalysis: checking that all options have com-
mands that use them...
hose: psychoanalysis: sizeof (m_u64) == 8... passed
hose: psychoanalysis: sizeof (m_u32) == 4... passed
hose: psychoanalysis: sizeof (m_u16) == 2... passed
hose: psychoanalysis: sizeof (m_u8) == 1... passed
hose: psychoanalysis: sizeof (int) >= 4... passed
hose: psychoanalysis: hton8(0x12) == 0x12... passed
hose: psychoanalysis: hton16(0x1234) == 0x3412... passed
hose: psychoanalysis: hton32(0x12345678) == 0x78563412... passed
hose: psychoanaly-
sis: hton64(0x1122334455667788) == 0x8877665544332211... passed
hose: psychoanalysis: MAX_PASSPHRASE >= MIN_PASSPHRASE... passed
hose: psychoanalysis: MAX_IV == MAX_CIPHER_BLOCK... passed
hose: psychoanalysis: MAX_CIPHER_BLOCK == 8... passed
hose: psychoanalysis: sizeof (maru-
Pass) == MAX_PASSPHRASE... passed
hose: psychoanalysis: sizeof (maruKey) == MAX_KEY... passed
hose: psychoanalysis: sizeof (maruIV) == MAX_IV... passed
hose: psychoanaly-
sis: sizeof (maruBlock) == MAX_CIPHER_BLOCK... passed
hose: psychoanalysis: blockAligned(maruCycle)... passed
hose: psychoanalysis: blockAligned(maruAspectInfo)... passed
hose: psychoanalysis: examining "/home/proff"... passed
hose: psychoanalysis: examining "/etc/mtab"... passed
hose: psychoanalysis: xor auto test vec-
tor in == out, ply = 1... passed
hose: psychoanalysis: xor auto test vec-
tor in != out, ply = 1... passed
```
hose: psychoanalysis: bcopy auto test vector in  $== out, ply = 1...$  passed hose: psychoanalysis: bcopy auto test vector in != out,  $ply = 1...$  passed hose: psychoanalysis: ideacbc auto test vector in == out,  $ply = 1...$  passed hose: psychoanalysis: ideacbc auto test vector in  $!=$  out, ply =  $1...$  passed hose: psychoanalysis: castcbc auto test vector in == out,  $ply = 1...$  passed hose: psychoanalysis: castcbc auto test vector in  $!=$  out, ply =  $1...$  passed hose: psychoanalysis: ssl-blowfishcbc auto test vector in == out,  $ply = 1...$  passed hose: psychoanalysis: ssl-blowfishcbc auto test vector in  $!=$  out, ply =  $1...$  passed hose: psychoanalysis: ssl-rc2 cbc auto test vector in == out,  $ply = 1...$  passed hose: psychoanalysis: ssl-rc2 cbc auto test vector in  $!=$  out, ply =  $1...$  passed hose: psychoanalysis: ssl $rc4$  auto test vector in == out,  $ply = 1...$  passed hose: psychoanalysis: ssl $rc4$  auto test vector in != out, ply = 1... passed hose: psychoanalysis: ssl-rc5 cbc auto test vector in == out,  $ply = 1...$  passed hose: psychoanalysis: ssl-rc5 cbc auto test vector in != out,  $ply = 1...$  passed hose: psychoanalysis: ssl-ideacbc auto test vector in == out,  $ply = 1...$  passed hose: psychoanalysis: ssl-ideacbc auto test vector in  $!=$  out, ply =  $1...$  passed hose: psychoanalysis: ssl-descbc auto test vector in == out,  $ply = 1...$  passed hose: psychoanalysis: ssl-descbc auto test vector in != out,  $ply = 1...$  passed

```
hose: psychoanalysis: ssl-des-ede-
cbc auto test vector in == out, ply = 1... passed
hose: psychoanalysis: ssl-des-ede-
cbc auto test vector in != out, ply = 1... passed
hose: psychoanalysis: ssl-des-ede3-
cbc auto test vector in == out, ply = 1... passed
hose: psychoanalysis: ssl-des-ede3-
cbc auto test vector in != out, ply = 1... passed
hose: psychoanalysis: ssl-desx-
cbc auto test vector in == out, ply = 1... passed
hose: psychoanalysis: ssl-desx-
cbc auto test vector in != out, ply = 1... passed
hose: psychoanalysis: ssl-cast-
cbc auto test vector in == out, ply = 1... passed
hose: psychoanalysis: ssl-cast-
cbc auto test vector in != out, ply = 1... passed
hose: psychoanalysis: rc16 auto test vec-
tor in == out, ply = 1... passed
hose: psychoanalysis: rc16 auto test vec-
tor in != out, ply = 1... passed
Passed the maru DSM, level 9
```
## <span id="page-26-0"></span>**remapinfo**

**remapinfo** [keymap]

Dump remap information

**Example 20. Example remapinfo**

\$ **hose remapinfo maru.keymap**

```
Agitating master key with cast-
cbc key generator over 123562 iterations...
Aspect 1 passphrase ("." to end):
Aspect 2 passphrase ("." to end):
Aspect 3 passphrase ("." to end):
Aspect 4 passphrase ("." to end):
Aspect 5 passphrase ("." to end):
Remap type: bmap Dynamically distribute blocks to aspects
Block -> Aspect ownership map (* = collision):
0 ......................................................................
46 ..........................................................
```
### <span id="page-27-0"></span>**speeds**

**speeds** [-eS] [-a aspect] [keymap [extent]]

-e

Use entire maru encryption path for speed calculations

 $-S$ 

SGML output

-a aspect

Use aspect number 'aspect'

Test cipher speeds

### **EXAMPLE**

#### **Example 21. Example speeds**

#### \$ **hose speeds**

Cipher | setkey/s | 512k/s | 1024k/s | 2048k/s | 4096k/s | 8192k/s =================+==========+=========+=========+=========+=========+======== xor | 28395307 | 688120 | 735121 | 756022 | 769100 | 766624 -----------------+----------+---------+---------+---------+----- ----+------- bcopy | 28817071 | 453326 | 587886 | 685740 | 746232 | 77912 -----------------+----------+---------+---------+---------+----- ----+------- ideacbc | 1801295 | 4339 | 4193 | 4166 | 4196 | 4224 -----------------+----------+---------+---------+---------+----- ----+------- idea-cbc-D | 31245 | 4272 | 4150 | 4136 | 4188 | 4168 -----------------+----------+---------+---------+---------+----- ----+------- castcbc | 462943 | 12883 | 13008 | 12980 | 13120 | 12888 -----------------+----------+---------+---------+---------+----- ----+------- ssl-blowfishcbc | 4048 | 14312 | 14369 | 14462 | 14444 | 14240 -----------------+----------+---------+---------+---------+----- ----+------- ssl-rc2 cbc | 124204 | 4211 | 4200 | 4226 | 4248 | 4248

```
-----------------+----------+---------+---------+---------+-----
----+--------
ssl-
rc4 | 117164 | 23569 | 29444 | 32970 | 35716 | 36976
-----------------+----------+---------+---------+---------+-----
----+--------
ssl-rc5-
cbc | 294663 | 10822 | 10803 | 10914 | 10812 | 10800
-----------------+----------+---------+---------+---------+-----
----+--------
ssl-rc5-cbc-
D | 294667 | 18364 | 18599 | 18600 | 18472 | 18592
-----------------+----------+---------+---------+---------+-----
----+--------
ssl-idea-
cbc | 1332064 | 5902 | 6203 | 6282 | 6324 | 6408
-----------------+----------+---------+---------+---------+-----
----+--------
ssl-idea-cbc-
D | 31311 | 5863 | 6317 | 6390 | 6280 | 6216
-----------------+----------+---------+---------+---------+-----
----+--------
ssl-des-
cbc | 455926 | 5507 | 5512 | 5536 | 5524 | 5504
-----------------+----------+---------+---------+---------+-----
----+--------
ssl-des-ede-
cbc | 222911 | 1962 | 1954 | 1964 | 1956 | 1968
-----------------+----------+---------+---------+---------+-----
----+--------
ssl-des-ede3-
cbc | 163273 | 1959 | 1948 | 1958 | 1928 | 1960
-----------------+----------+---------+---------+---------+-----
----+--------
ssl-desx-
cbc | 456771 | 5508 | 5384 | 5420 | 5424 | 5400
```

```
-----------------+----------+---------+---------+---------+-----
----+--------
ssl-cast-
cbc | 340860 | 9570 | 9515 | 9530 | 9624 | 9536
-----------------+----------+---------+---------+---------+-----
----+--------
rc16 | 424 | 30795 | 30680 | 30936 | 30864 | 30912
-----------------+----------+---------+---------+---------+-----
----+--------
```
### <span id="page-30-0"></span>**sync**

**sync** [-R path]

-R path

Rendezvous with hosed AF\_UNIX socket at 'path'

Sync hose daemon pending writes to disk

## **EXAMPLE**

**Example 22. Example sync**

<span id="page-30-1"></span>\$ **hose sync -R /tmp/rendezvous**

**terminate**

**terminate** [-R path]

-R path

Rendezvous with hosed AF\_UNIX socket at 'path'

Terminate hose daemon

## **EXAMPLE**

#### **Example 23. Example terminate**

\$ **hose terminate -R /tmp/rendezvous**

## <span id="page-31-0"></span>**unbindaspect**

**unbindaspect** [-a aspect] [-R path]

-a aspect

Use aspect number 'aspect'

-R path

Rendezvous with hosed AF\_UNIX socket at 'path'

Unbind aspect from device

#### **Example 24. Example unbindaspect**

\$ **hose unbindaspect -a 0 -R /tmp/rendezvous**

## <span id="page-32-0"></span>**wipe**

**wipe** [-1 cipher] [-b bytes] [extent]

-1 cipher

Cipher for encryption/decryption of keys

-b bytes

Block size in bytes

Wipe file or extent

### **EXAMPLE**

**Example 25. Example wipe**

\$ **hose wipe -1 rc16 maru.extent**

Generating 32 cryptographically random bytes for rc16 erasure key

........................................

```
Erasing maru.extent (and mir-
rors) with rc16(/dev/random): pass 1 192512/1048576
Erasing maru.extent (and mir-
rors) with rc16(/dev/random): pass 1 522240/1048576
Erasing maru.extent (and mir-
rors) with rc16(/dev/random): pass 1 843776/1048576
Erasing maru.extent (and mir-
rors) with rc16(/dev/random): pass 1 1048576/1048576
```
# **ENVIROMENTAL VARIABLES**

#### MARU\_PASSPHRASE

Use the contents of this variable instead of ever prompting for a passphrase.

#### MARU\_PASSPHRASE\_n

Use the contents of this variable instead of prompting for a passphrase for aspect\_n. This variable is dominant over MARU\_PASSPHRASE

## **AUTHORS**

Julian Assange

# **COPYRIGHT**

Copyright (c) 1997-2000

Julian Assange

Copyright (c) 1999-2000

Australian National Cognitive Facility

Copyright (c) 1999-2000

Ralf P. Weinmann